## Emulando a Andy Warhol

- 1. Abrimos la imagen.
- 2. Duplicamos el fondo (Ctrol+J)

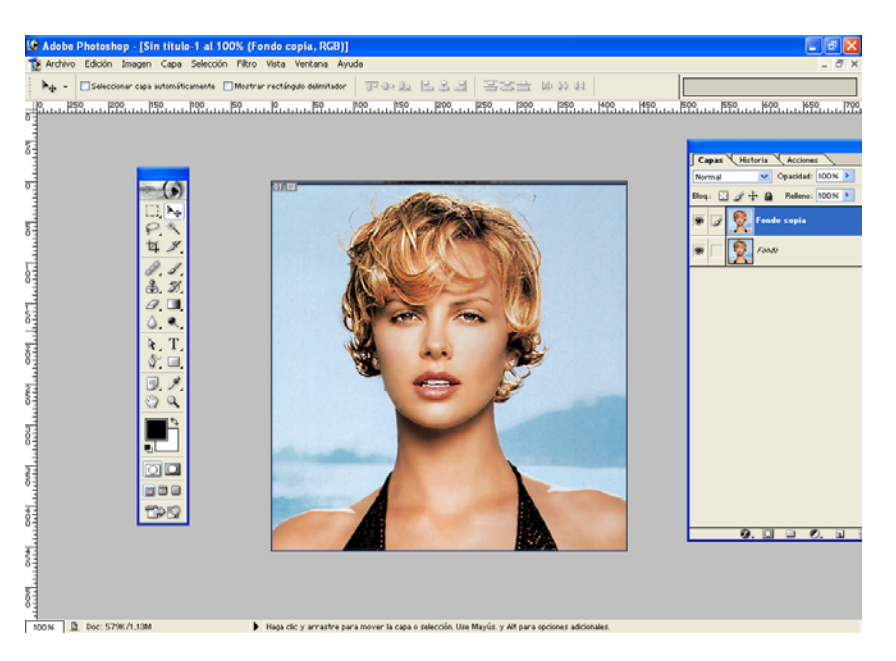

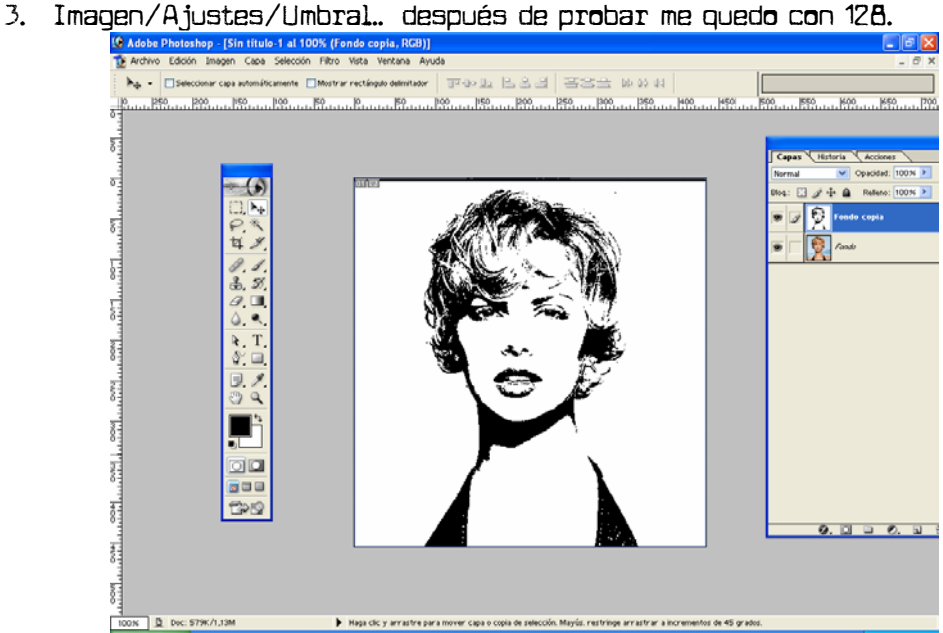

4. Con el pincel (color frontal blanco) eliminamos posibles imperfecciones (puntos aislados, sombras, etc).

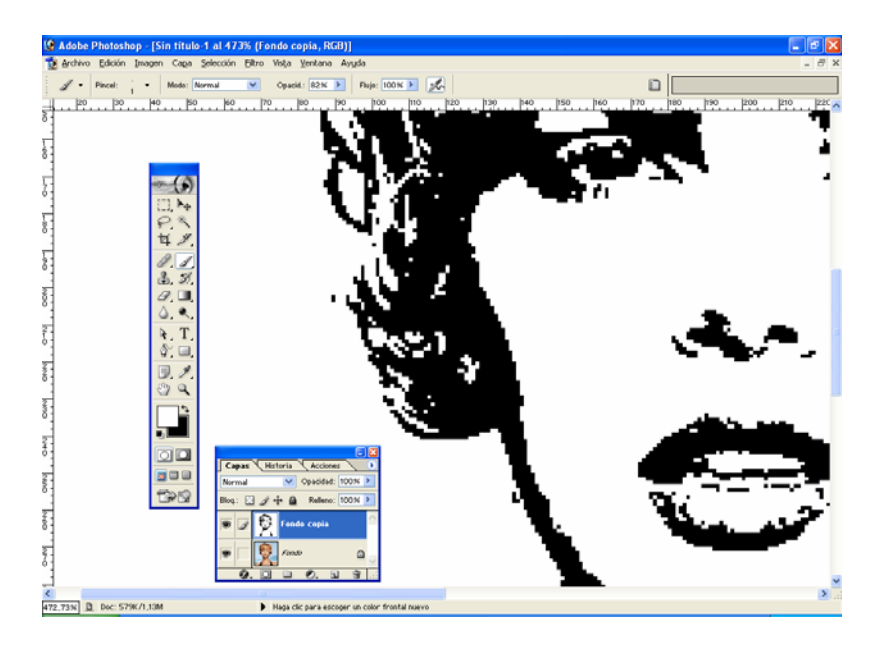

5. Filtro/Estilizar/Difusión (activamos botón Anisotrópico).

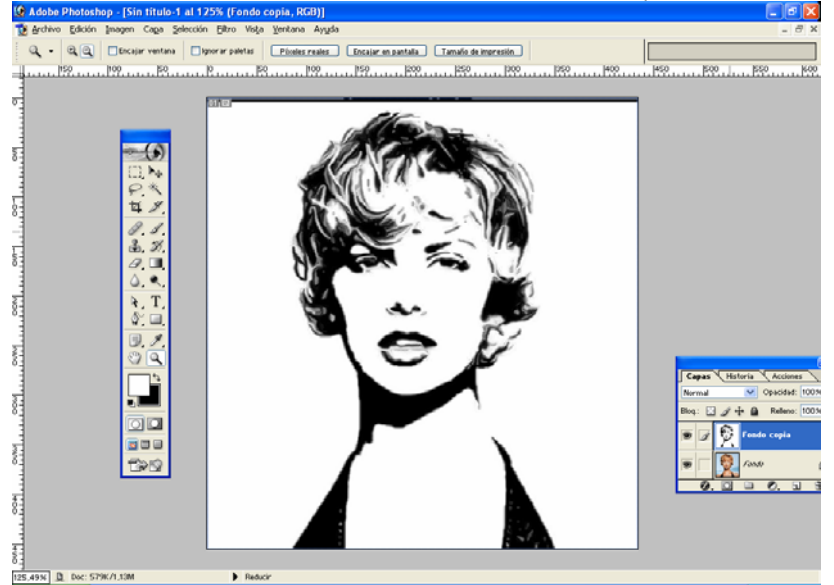

6. Duplicamos de nuevo la capa del fondo (Fondo copia 2) y la colocamos por encima del resto de las capas.

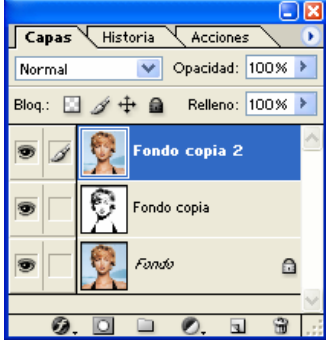

- 7. Imagen/Ajustes/Umbral… en este caso 145.
- 8. Filtro/Estilizar/Difusión.

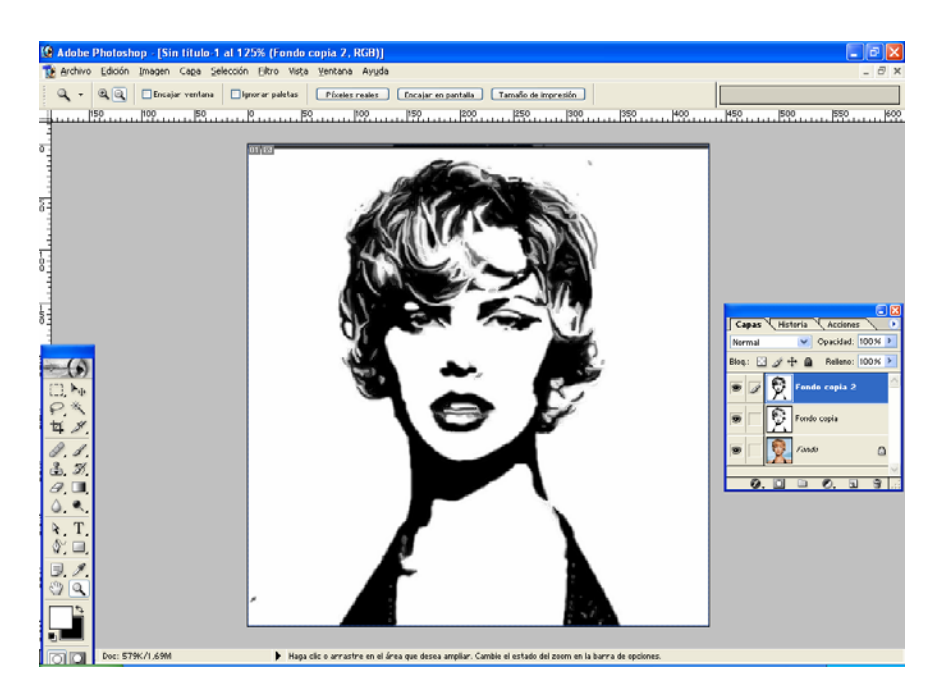

- 9. Añadir máscara de capa.<br>10. Con el pincel y color fi
- 10. Con el pincel y color frontal negro pintamos los ojos, labios, nariz, barbilla y pelo.
- 11. Doble clic sobre Fondo para convertirlo en Capa. Será la Capa 0. Y la

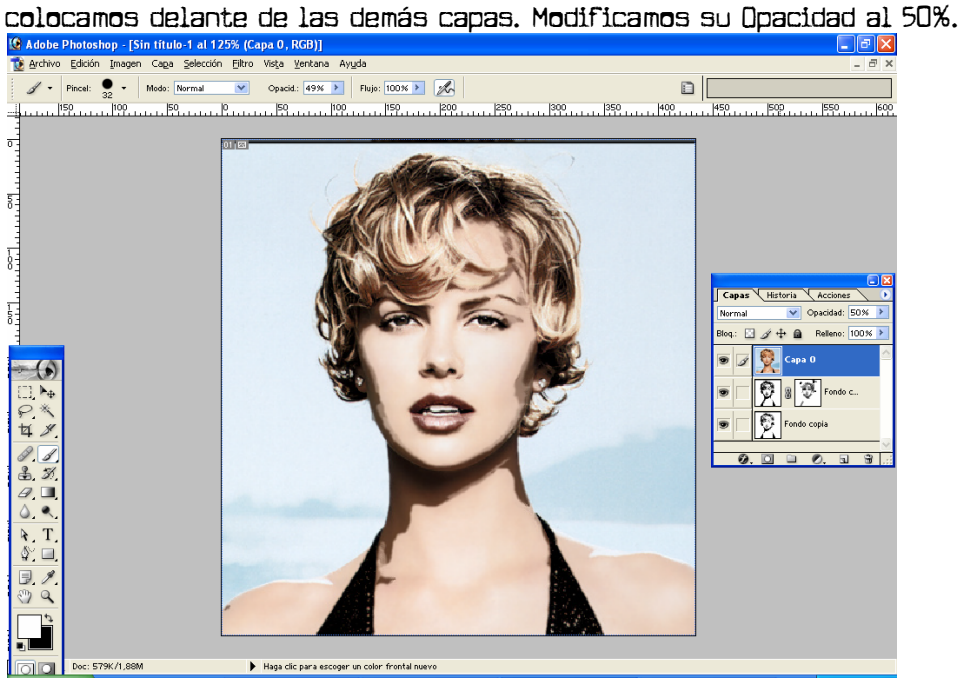

- 12. Nueva capa. Modo Multiplicar.<br>13. Color frontal #FO96FO. Con el
- 13. Color frontal #F096F0. Con el pincel pintamos el rostro, cuello y hombros.

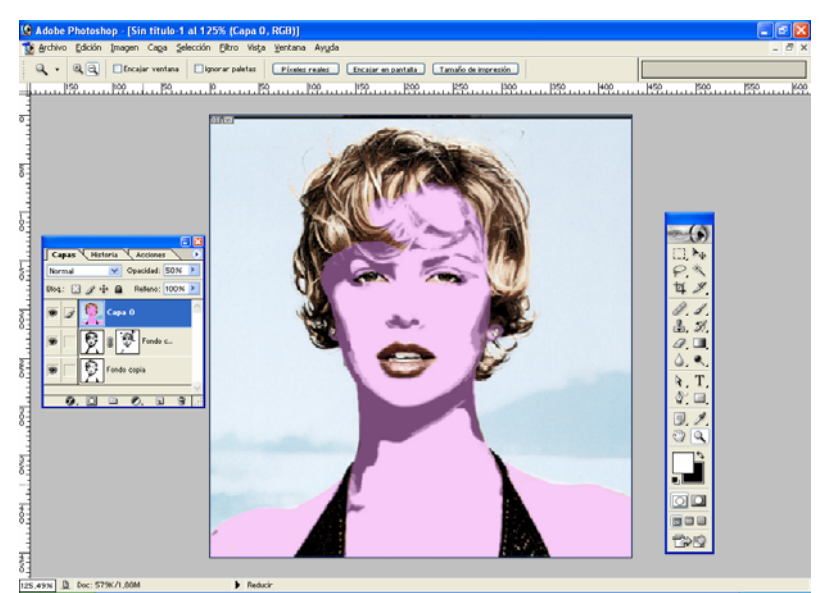

14. Seleccionamos el fondo y lo rellenamos de color ambar (#FFAE45).

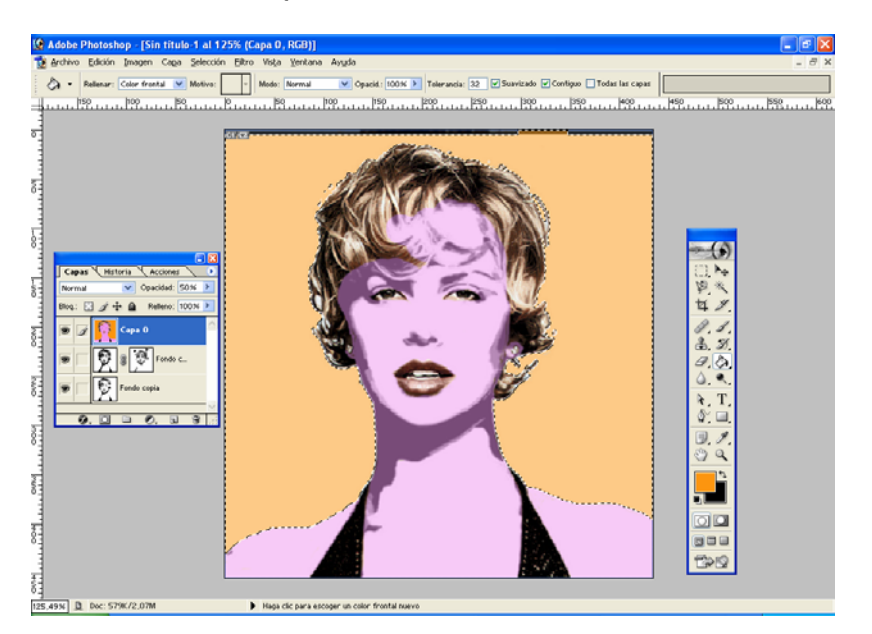

15. Color frontal azul #2584E5 para pintar el pelo e iris de los ojos.

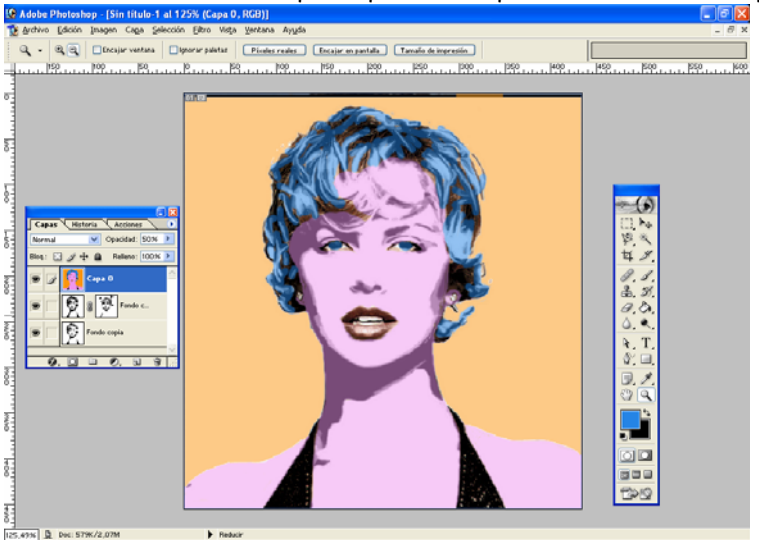

16. Seleccionamos con el lazo parte del párpado.

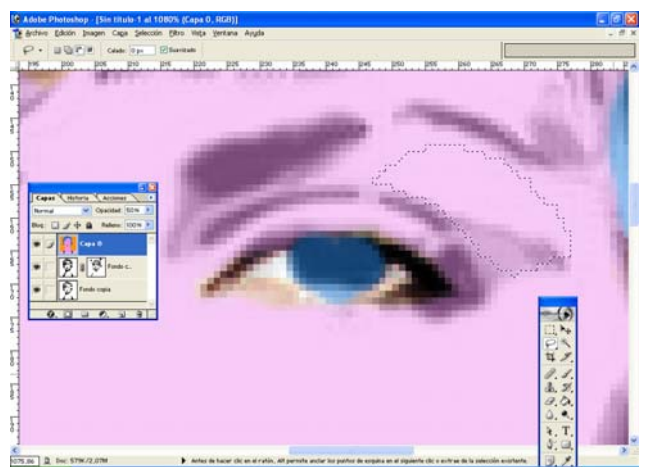

17. Color frontal verde. Degradado, color frontal/transparente y aplicamos un degradado lineal para dar maquillaje en los párpados.

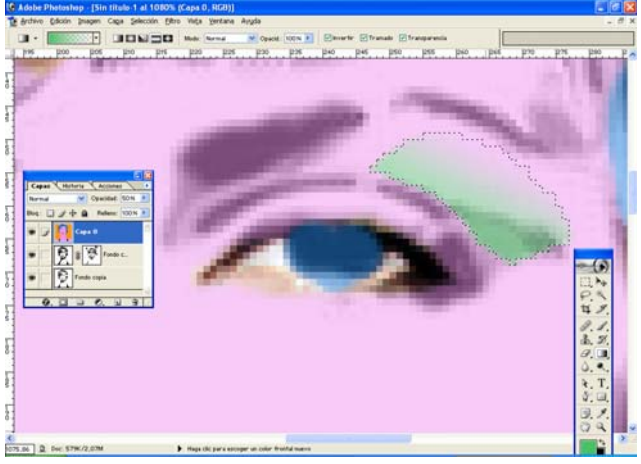

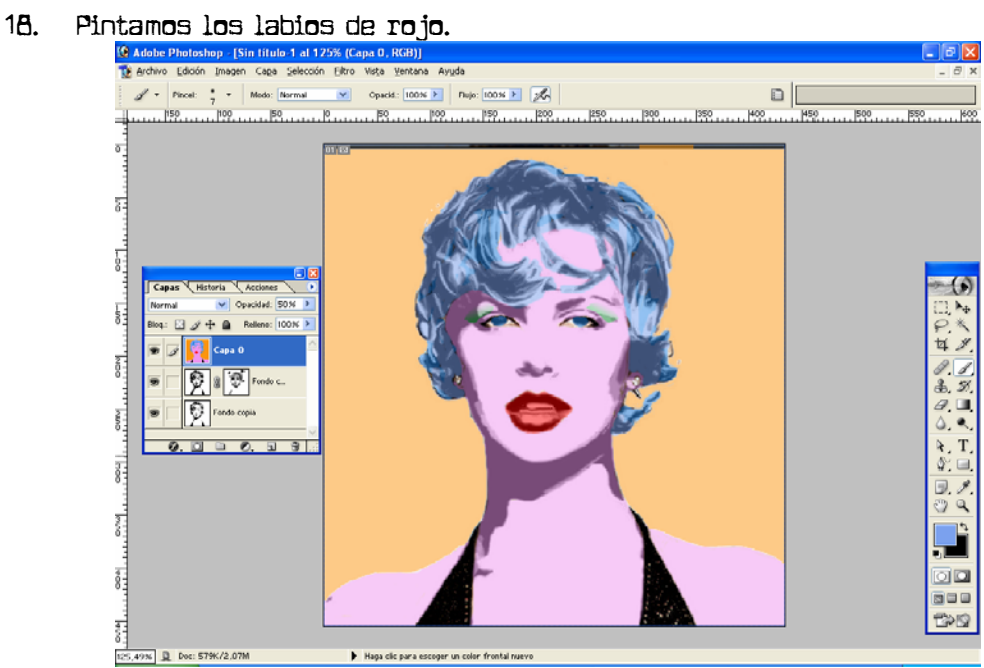

19. Y ya está. Podemos obtener otras combinaciones de colores tocando el Tono en Imagen/Ajustes/Contraste-Saturación.

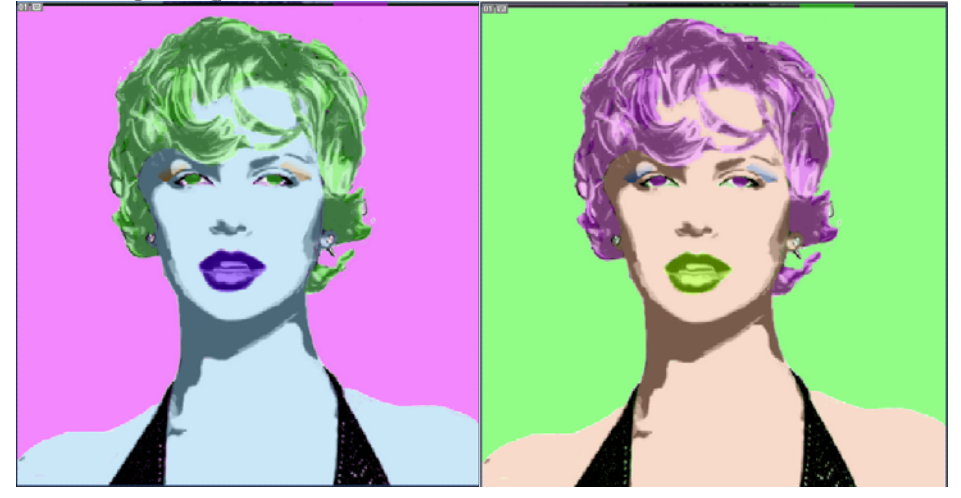